# **ПРЕЗЕНТАЦИЯ**

# **Графиктік бейнелерді құру**

Сурет салу беті Delphi-де Canvas (канва, холсткенеп) деп аталады. Канваның əрбір нүктесінің х жəне у координаталары болады. Оның координаталық жүйесінің бастапқы нүктесі канваның сол жақ жоғарғы бұрышында орналасады. Координаттар жоғарыдан төмен жəне солдан оңға қарай өседі. Беттің өлшемін Height жəне Width қасиеттері арқылы өзгертуге болады. Координата пикселмен өлшенеді.

## **Графикада ағымдық көрсеткіш (көрінбейтін маркер) ұғымы бар. Ол қалыпты жағдайда координаталар басында орналасады.**

#### MoveTo

Ағымдық көрсеткішті жаңа позицияға орналастыру үшін MoveTo (x,y:integer) əдісі қолданылады. Əдістің орындалуы нəтижесінде көрсеткіш (х,у) координатасына жылжығанымен, экранда ешнəрсе сызылмайды

#### LineTo

Ағымдық көрсеткіш позициясынан координатасы (х,у) нүктеге дейін сызық сызу үшін LineTo (x,y:integer) əдісі қолданылады.

**Ellipse(x1, y1, x2, y2: integer) эллипс**

**Delphi графикас ында негізгі геометриялық фигуралар**

**Rectangle(x1, y1, x2, y2: integer) тіктөртбұрыш**

**Arc (x1, y1, x2, y2, x3, y3, x4, y4: integer)-доға**

**Pie(x1, y1, x2, y2, x3, y3, x4, y4: integer) сектор**

**Chord(x1, y1, x2, y2, x3, y3, x4, y4: integer) хорда**

### **Delphi-де графикалық құрылғыларды қолдануды жеңілдететін арнайы кластар**

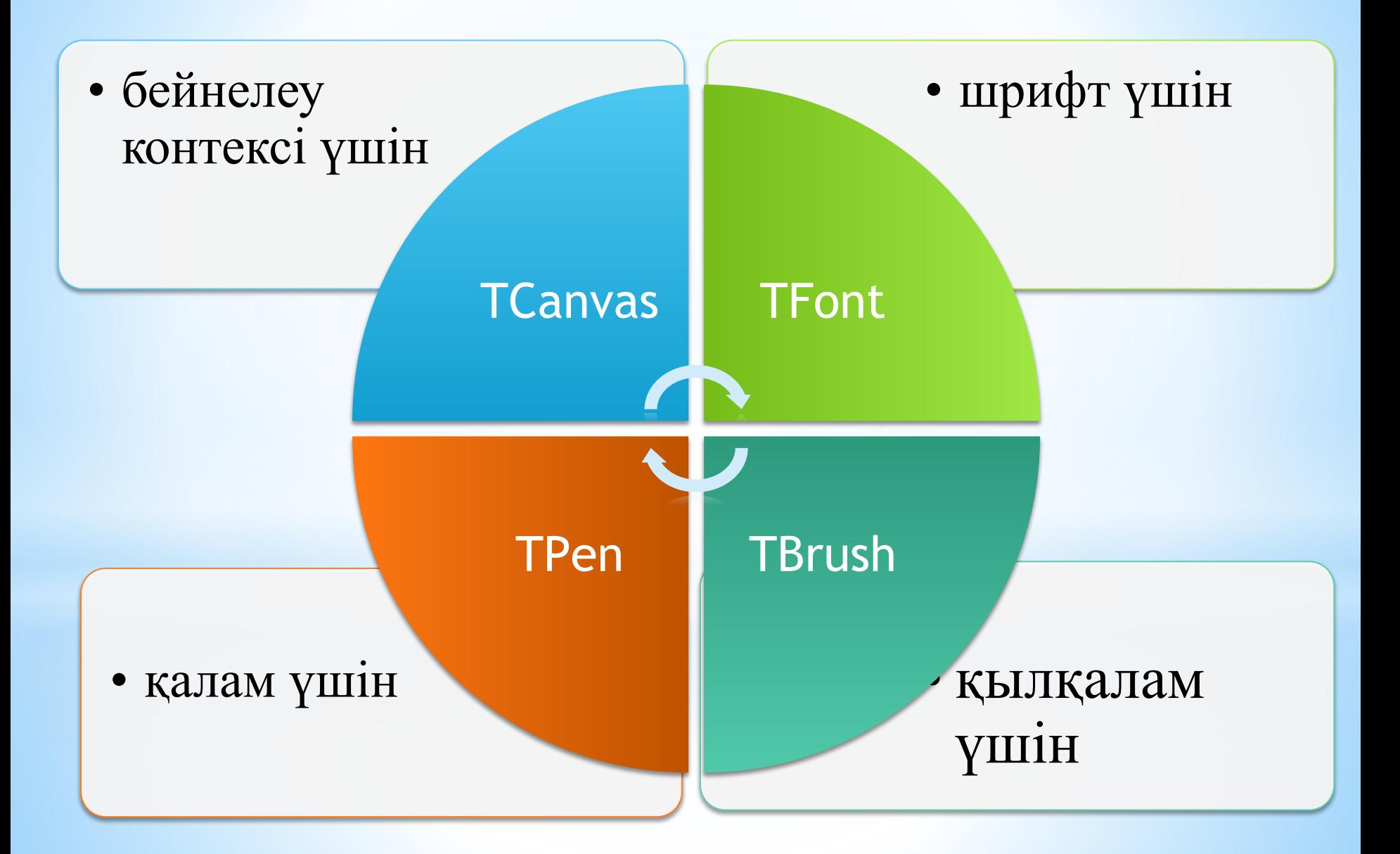

**Pen** қасиеті сызық жəне геометриялық фигуралардың шекарасын сызу үшін қолданылатын қалам атрибутын анықтайды. Бұл объектінің қасиеттері:

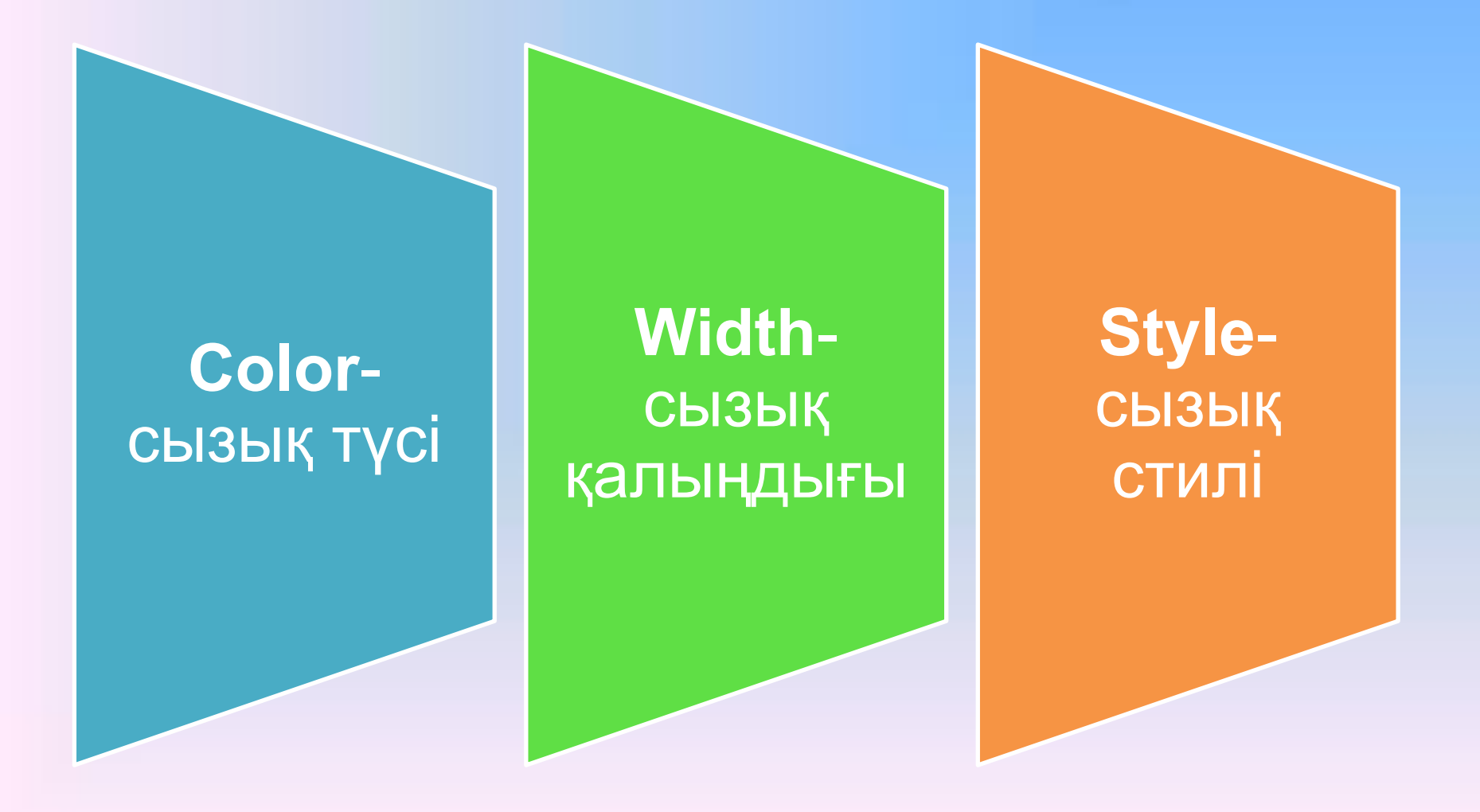

**Brush (қылқалам)-** тұйық облысты, геометриялық фигура ішін бояуды жүзеге асырады. *Brush қасиетінің өз қасиеттері бар.* 

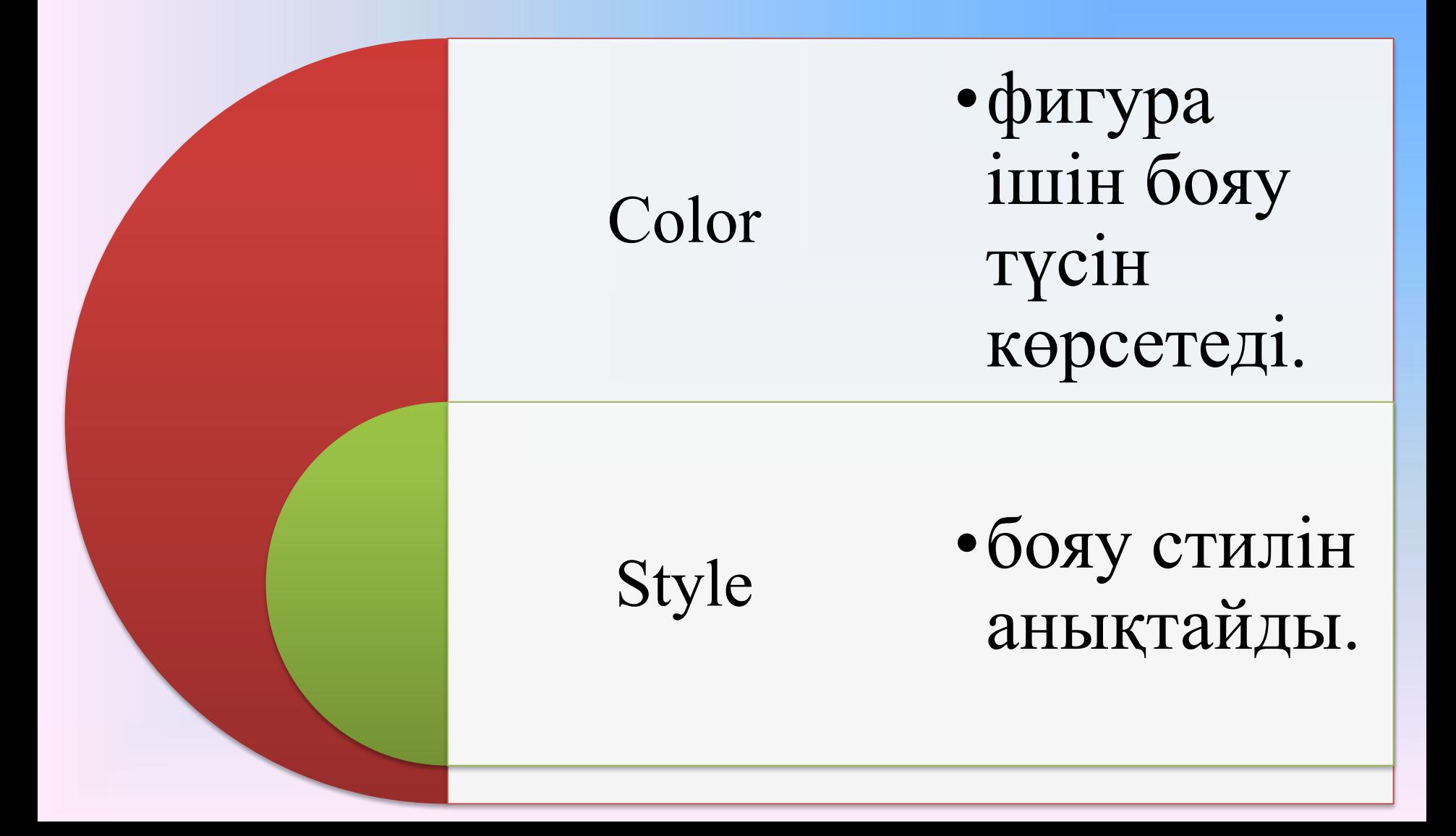

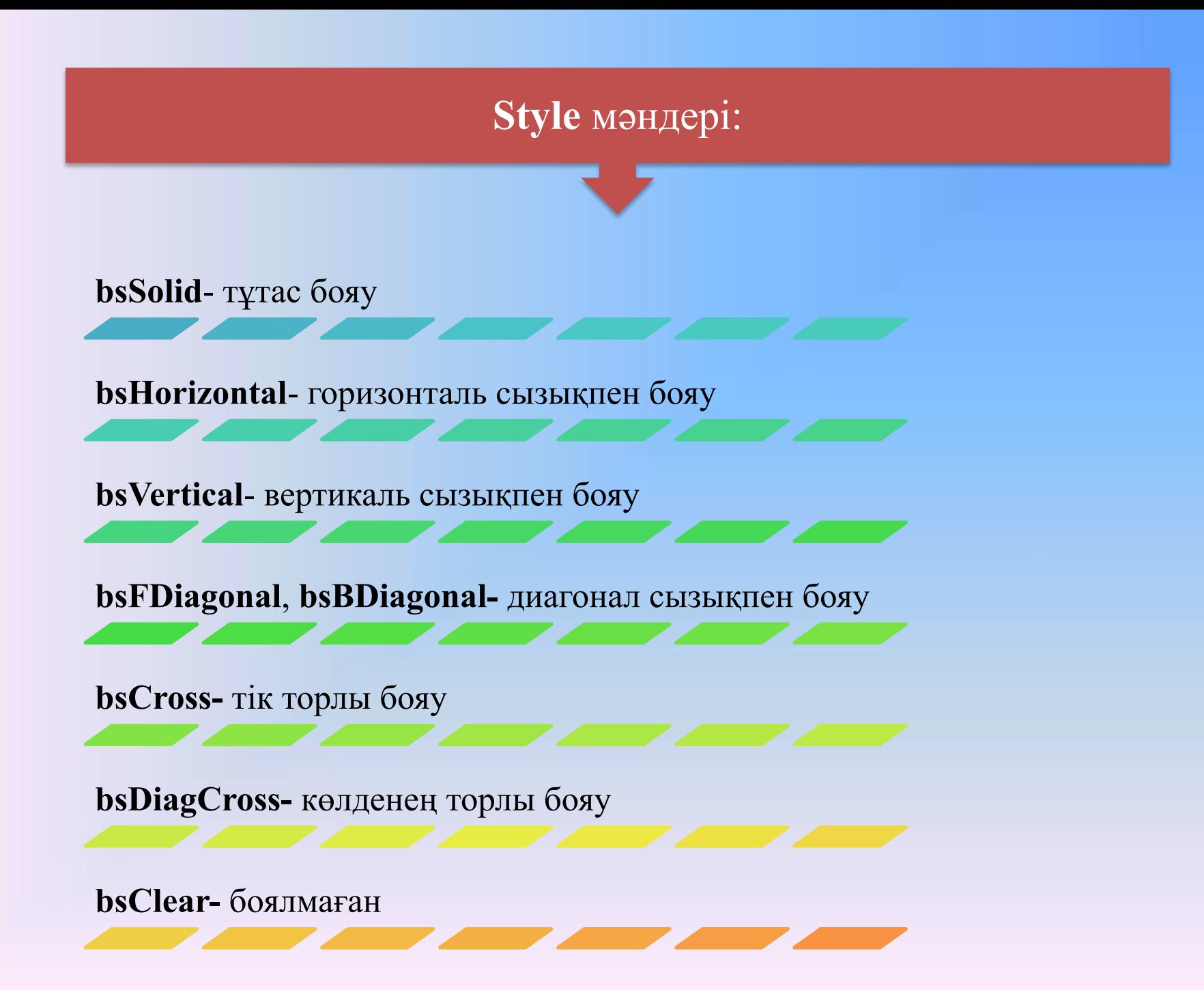

*Procedure Tform1.Button1Click(Sender: Tobject); begin With Canvas do begin Pen.Color:=clRed; //1-фигура Pen.Style:=psSolid; Brush.Color:=clgreen; Brush.Style:=bsHorizontal; Ellipse(5,5,60,60); Brush.Color:=clRed; //2-фигура Brush.Style:=bsBDiagonal; Rectangle(70,5,140,70); Brush.Color:=clblack; //3-фигура Brush.Style:=bsSolid; Ellipse(5,75,75,120); Brush.Color:=claqua; //4-фигура Brush.Style:=bsVertical; Chord(80,80,140,140,80,110,140,110); end; end;*

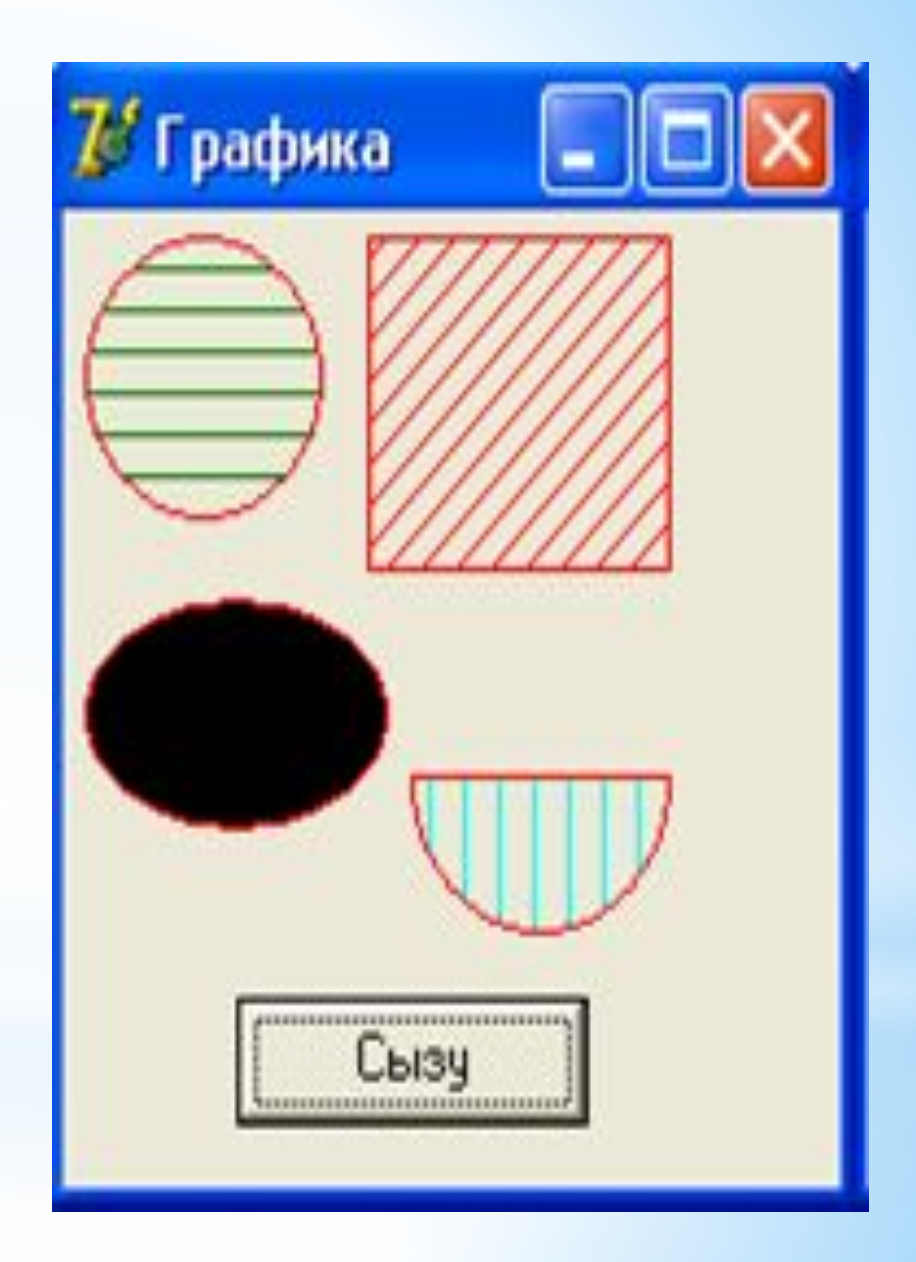

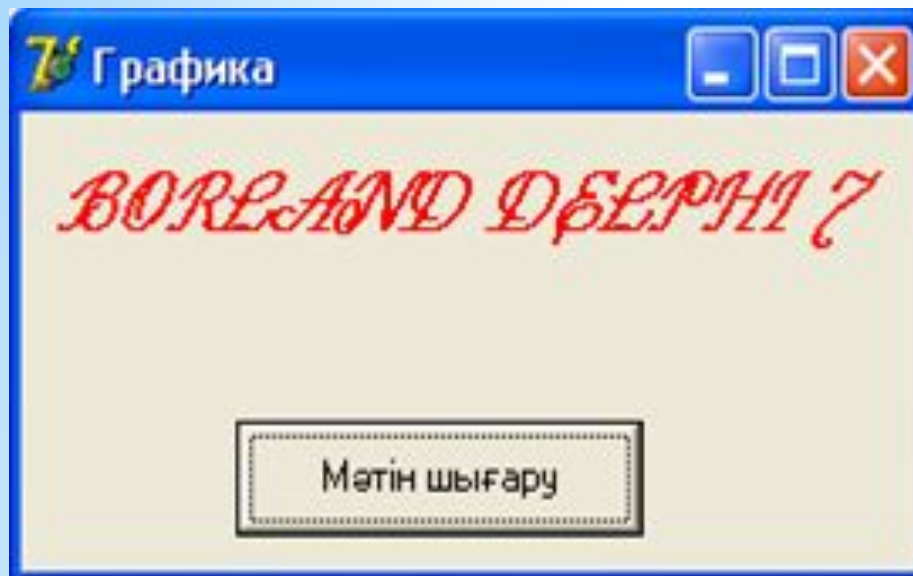

*procedure TForm1.Button1Click(Sender: TObject); begin with canvas do begin Font.Name:='KZ Decor'; Font.Size:=18; Font.Style:=[fsBold,FsItalic]; Font.Color:=clRed; TextOut(10,10,'BORLAND DELPHI 7') end; end;*

Сурет салу бетіне (канвада ) мəтін шығару үшін TextOut əдісі қолданылады. Оның жазылу форматы:

**TextOut**(x,y:integer; const Text:string);

Қаріп (шрифт) параметрі Canvas объектісінің Font қасиеті арқылы анықталады. Ол келесі қасиеттерден тұрады:

Name –қаріп атауы. мысалы: Arial, Kz Decor, Times New Roman т.с.с.

Size– қаріп өлшемі. (пунктпен өлшенеді)

Style- қаріп стилі. (оның мəндері: fsBold- жартылай қою, fsItalicкурсив, fsUnderline- асты сызылған )

Color- қаріп түсі.

#### **Canvas объектінің қасиеттері**

Айтып кеткендей, программа орындайтын графиктерді бетке шығару үшін **Canvas** қасиеті келеді. **Canvas** объектісінің **Pixels** қасиетін пайдалана отырып, графикалық беттің кез келген нүктесін қажетті түске бояуға болады. Мысалы, нұсқауы

#### **Form1.Canvas.Pixels[10, 10] :=clRed;**

форм бетіндегі нүктені қызыл түске бояйды.

**Мысал1.** Форма бетіне олимпиядалық жалау суретін салайық. Объектіні Image компонентінің үстіне шығарамыз. Формаға Image, button1 компоненттерін орналастырамыз. Button1 компонентінің Caption қасиетіне «сурет салу» мəнін енгіземіз. Button1 компонентінің Onclick оқиғасын құрамыз. Коды:

*procedure TForm1.Button1Click(Sender: TObject);*

*begin with Image1.canvas do begin pen.Width:=1;Pen.Color:=clblack; brush.Color:=clcream;Rectangle(30,30,150,115); pen.Width:=2;brush.Style:=bsclear; Pen.Color:=clblue;ellipse(40,40,80,80); Pen.Color:=clblack;ellipse(70,40,110,80); Pen.Color:=clred;ellipse(100,40,140,80); Pen.Color:=clyellow;ellipse(55,65,95,105); Pen.Color:=clgreen;ellipse(85,65,125,105); end; end;*

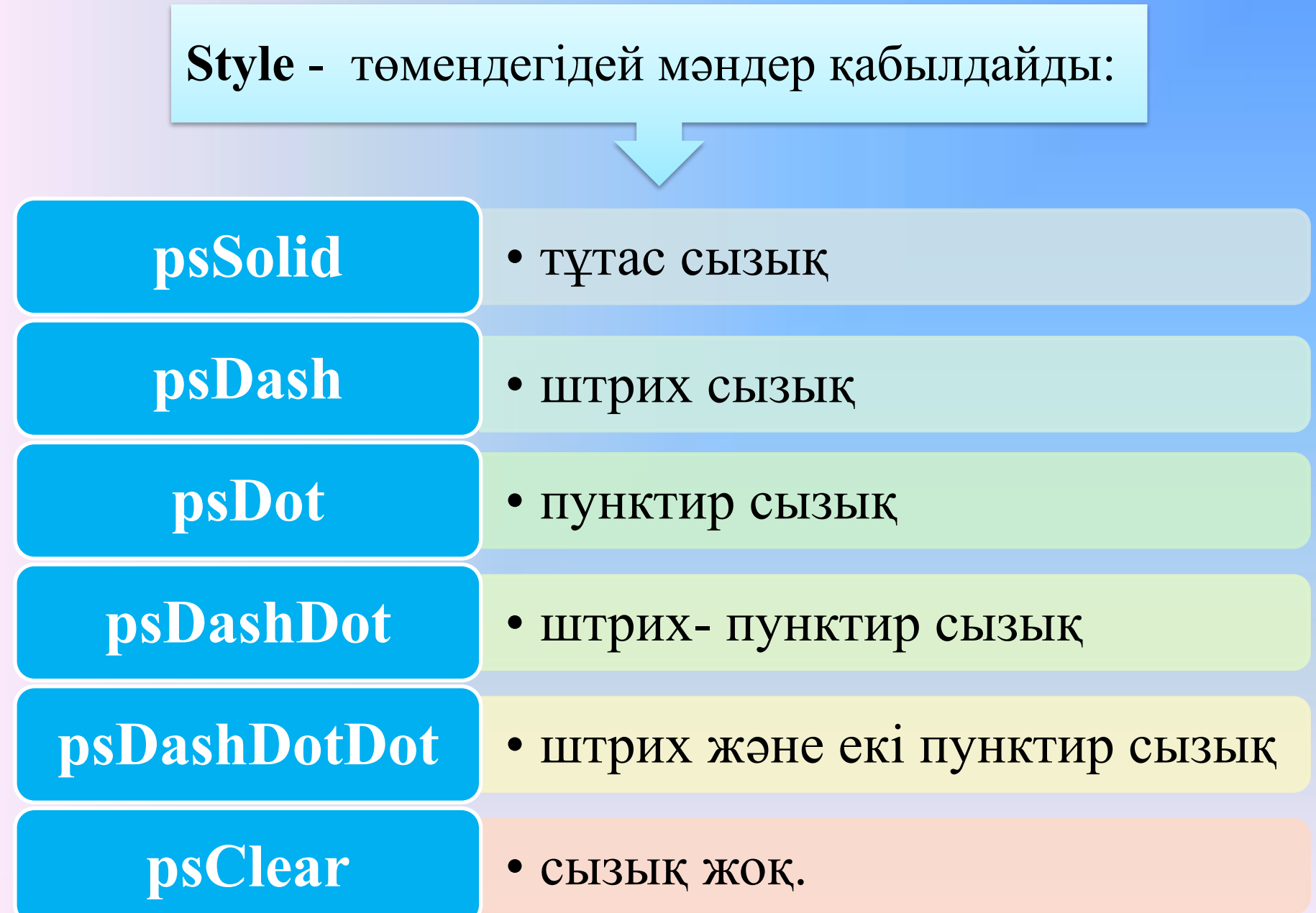